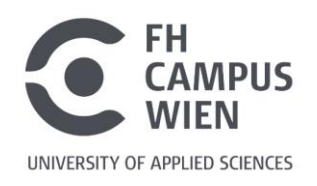

# **FAQ zur Online-Recherche** Bibliothek und Mediathek

# **FAQ zur Online-Recherche**

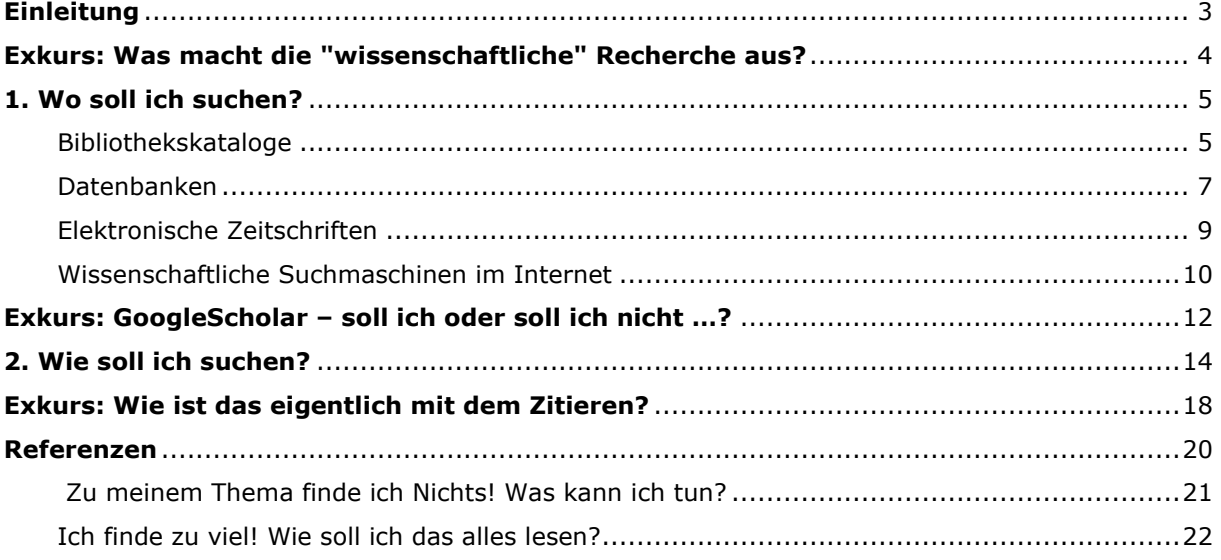

# <span id="page-2-0"></span>**Einleitung**

# → **Wieso soll ich das hier lesen?**

Wir wissen: Der Einstieg in die wissenschaftliche Online-Recherche ist nicht immer einfach. Das Angebot an Ressourcen ist groß und wird immer größer, und die Auswahl fällt dementsprechend schwer.

Soll ich einfach im Internet wild drauflos suchen? Oder lieber in die Bibliothek gehen und die Regale durchstöbern? Soll ich in einer Fachdatenbank suchen? Und was ist das überhaupt? Und wie soll ich anfangen zu recherchieren?

Wir möchten Ihnen den Einstieg in die Recherche ein wenig leichter machen. Wir haben uns bemüht, die wichtigsten Informationen zusammenzutragen und die zentralen Fragen, die Frequently Asked Questions (FAQ) zur Online-Recherche einfach und verständlich zu beantworten.

Zusätzlich enthalten sind **drei Exkurse,** die die Sammlung der FAQ abrunden über:

- die **Qualität von Quellen**
- das **Zitieren**
- die bekannte **Suchmaschine Google Scholar**

Am Ende dieser Unterlage finden Sie außerdem **zwei Recherche-Schummelzettel** :)

# **Gerne können Sie auch unsere Moodle-Kurse für Selbstlerner\*innen nutzen:**

- [Einführung in die Bibliothek und Literaturrecherche](https://moodle.fh-campuswien.ac.at/course/view.php?id=8421)
- [Literaturverwaltung mit CITAVI](https://moodle.fh-campuswien.ac.at/course/view.php?id=8910)

*Anleitung zur Anmeldung:* Sie benötigen einen FH-Portalzugang. Suchen Sie auf der Moodle-Plattform nach dem Titel des gewünschten eLearning-Kurses und klicken Sie auf "Einschreiben".

Sollten Sie Fragen oder Anregungen haben, zögern Sie nicht, uns zu kontaktieren! Ihr Team der Bibliothek und Mediathek der FH Campus Wien

# **Kontakt:**

T: +43 1 606 68 77-6130 [bibliothek@fh-campuswien.ac.at](mailto:bibliothek@fh-campuswien.ac.at)

# <span id="page-3-0"></span>*Exkurs: Was macht die "wissenschaftliche" Recherche aus?*

Grundsätzlich gilt: Die Qualität Ihrer Arbeit wird maßgeblich durch die **Qualität der Quellen** bestimmt, die Sie verwenden. Sie ersparen sich viel Zeit und Mühe, wenn Sie von Anfang an gezielt in wissenschaftlichen Ressourcen recherchieren (vgl. Hug 2011, S. 35), anstatt sich im Internet mit allgemeinen Suchmaschinen und tausenden Suchergebnissen herzumschlagen, die oftmals nur wenig mit dem gesuchten Begriff zu tun haben.

In *Die Gestaltung wissenschaftlicher Arbeiten* nennen Matthias Karmasin und Rainer Ribing folgende Kriterien für die Wissenschaftlichkeit von Literatur (2009, S. 82):

# **Indizien für eine wissenschaftliche Arbeit**

- Korrekte Zitierweise
- Ausführliche Quellenangaben
- Wissenschaftlichkeit in der Argumentation
- Wissenschaftlich durchgeführte Empirie

# **Indizien für eine niveauvolle wissenschaftliche Arbeit**

- Anerkannter Verlag, Angabe anerkannter Quellen
- Vorwort (gibt Aufschluss über die Entstehungsgeschichte, Auseinandersetzung etc.)
- Geleitworte anerkannter Wissenschaftler
- Artikel in einem Sammelband namhafter Herausgeber, Journalbeitrag

In *Wissenschaftliches Arbeiten. Ethik, Inhalt & Form wiss. Arbeiten, Handwerkszeug, Quellen, Projektmanagement, Präsentation* werden die drei folgenden Aspekte als wesentlich für die **Zitierfähigkeit von Quellen** angeführt (Balzert et al. 2011, S. 167):

- 1. Eine Quelle muss veröffentlicht worden sein.
- 2. Die Quelle muss nachvollziehbar sein.
- 3. Das Material muss kontrollierbar sein.

Zu Beginn Ihrer Recherche ist es am einfachsten, sich an das **Literaturangebot von wissenschaftlichen (Hochschul-)Bibliotheken** zu halten, denn dort wurde bereits eine qualifizierte Vorauswahl getroffen.

An der FH Campus Wien beispielsweise wird die gesamte Literatur, die Sie in der Bibliothek finden können, egal ob Print oder Online, direkt von Lehrenden bzw. wissenschaftlichen Mitarbeiter\*innen unserer Studiengänge ausgesucht.

# <span id="page-4-0"></span>**1. Wo soll ich suchen?**

Im Wesentlichen stehen Ihnen die folgenden Ressourcen zur wissenschaftlichen Online-Recherche zur Verfügung:

- Bibliothekskataloge
- Datenbanken
- Elektronische Zeitschriften
- Wissenschaftliche Suchmaschinen im Internet

# <span id="page-4-1"></span>**1.1. Bibliothekskataloge**

Bibliothekskataloge sind im Internet frei zugänglich und stehen zur kostenlosen Benutzung zur Verfügung. Der Inhalt des Bibliothekskatalogs der FH Campus Wien wird durch die Eingabe von Suchbegriffen in unserer **Suchmaschine** zugänglich gemacht.

# → **Was finde ich einem Bibliothekskatalog?**

In einem Bibliothekskatalog finden sich Informationen darüber, welche Bücher, Zeitschriften und andere Medien (z.B. DVDs, CDs) in einer Bibliothek vorhanden sind, ob sie entlehnbar und zum jetzigen Zeitpunkt verfügbar sind, und wo sie in der Bibliothek zu finden sind

# (**=Bestandsangabe**).

Zusätzlich finden sich auch elektronische Dokumente, z.B. in Form von eBooks, Artikel aus eJournals oder Diplom- und Masterarbeiten,

# → **Selbstständige vs. unselbständige Literatur**

In Bibliothekskatalogen finden Sie vorwiegend selbstständige Literatur: Monografien, Sammelwerke, Tagungsbände, Lehrbücher, sowie meistens auch die Hochschulschriften der jeweiligen Einrichtung.

Auch Beiträge in wissenschaftlichen Zeitschriften und Aufsätze in Sammelwerken finden Sie im Bibliothekskatalog der FH Campus Wien. Dabei handelt es sich um unselbstständige Publikationen, da sie **in** einer anderen Publikation erschienen sind! Unselbständige Publikationen sind vorwiegend in Datenbanken und wissenschaftlichen Suchmaschinen erfasst.

Bibliothekskataloge lassen sich jedoch nicht nur zur konkreten Suche nach vorhandenen Medien, sondern auch als **Instrumente zur thematischen Recherche** nutzen:

> Zur besseren Auffindbarkeit im Onlinekatalog werden die meisten Medien in Bibliotheken beschlagwortet.

# → **Was ist ein Schlagwort?**

In der Suchmaschine hat jedes Werk einen eigenen Datensatz. Dieser ist vergleichbar mit einer Karteikarte, auf dem die wichtigsten Informationen zum jeweiligen Werk angeführt werden (= Titel, Autor, Erscheinungsjahr, Erscheinungsort, Verlag und Schlagworte). Schlagworte sind Begriffe, die den Inhalt eines Werkes beschreiben. Sie werden von Bibliotheksmitarbeiter\*innen im jeweiligen Datensatz ergänzt, um den Benutzer\*innen zusätzliche Informationen zum Werk zu liefern.

In unserer Suchmaschine haben Sie die Möglichkeit, über die **Erweiterte Suche bei 'Suche nach Schlagwort'** zu recherchieren. Das hat den Vorteil, dass Sie so auch Werke finden können, deren Titel keinen offensichtlichen Zusammenhang zum gesuchten Thema aufweisen und die Sie andernfalls vielleicht nicht gefunden hätten:

Zum Beispiel:

Buchtitel: Wir Kinder vom Bahnhof Zoo. Thema: Drogensucht ; Belletristische Darstellung.

Buchtitel: Morgen scheint die Sonne wieder! Thema: Depression ; Ratgeber.

# → **Welche Bibliothekskataloge kommen für mich in Frage?**

<span id="page-5-0"></span>Eine Liste von bekannten österreichischen Bibliothekskatalogen finden Sie [hier.](https://tagpacker.com/user/bibliothek.fh.campus.wien?t=Bibliothekskataloge)

# **1.2. Datenbanken**

Im Gegensatz zu Bibliothekskatalogen stehen die meisten wissenschaftlichen Datenbanken leider **nicht kostenlos** im Internet zur Verfügung. Üblicherweise erwerben Bibliotheken eine Lizenz für die Nutzung einer Datenbank. Studierende, Lehrende und Mitarbeiter\*innen können so kostenlos in den lizenzierten Datenbanken recherchieren.

Erfreulicherweise gibt es jedoch vermehrt hochwertige wissenschaftliche Zeitschriften und Datenbanken, die kostenlos zugänglich sind *(= Open Access).*

# → **Was finde ich in einer Datenbank?**

Die meistens Datenbanken enthalten **Artikel aus Fachzeitschriften** bzw. je nach Ausrichtung auch andere Materialien (Statistiken, Conference Proceedings und andere graue Literatur, Bilder, Studien, Normen…). Der Vorteil der Datenbankrecherche liegt auf der Hand: *Eine große Menge an wissenschaftlicher Literatur kann auf Knopfdruck durchsucht werden.* 

Es gibt viele Arten von Datenbanken – je nach Ausrichtung unterscheidet man zwischen fachspezifisch und fächerübergreifend, je nach Inhalt kann man z.B. zwischen Normendatenbanken, Bilddatenbanken, Statistikdatenbanken, Literaturdatenbanken uvm. unterscheiden. Im Falle von Literaturdatenbanken unterscheidet man weiters zwischen Volltextdatenbanken und Referenzdatenbanken:

- In **Volltextdatenbanken** findet man Informationen zu Fachartikeln und die dazugehörigen Artikel (= Volltext).
- In **Referenzdatenbanke**n findet man Abstracts (= Kurzfassungen) der Artikel und Angaben, in welcher Zeitschrift und wann diese erschienen sind.

# → **Und wie bekomme ich dann den Volltext?**

Sie benötigen die *bibliographischen Daten des Treffers*. Handelt es sich beispielsweise um einen Fachartikel, so notieren Sie sich, in welcher Zeitschrift, in welchem Jahr und in welchem Heft der Artikel erschienen ist. Damit können Sie:

- in unserer [Suchmaschine](https://search-fcw.obvsg.at/) suchen
- nach der Zeitschrift in der [Elektronischen Zeitschriftenbibliothek](http://rzblx1.uni-regensburg.de/ezeit/index.phtml?bibid=FHCAW&colors=7%E2%8C%A9=de) (EZB) suchen
- oder in der Österreichischen [Verbundsuchmaschine](http://search.obvsg.at/primo_library/libweb/action/search.do?dscnt=1&dstmp=1366715791782&vid=ACC&fromLogin=true) recherchieren, ob eine andere Bibliothek die Zeitschrift im Bestand hat und den Artikel über unser [Document Delivery](https://www.fh-campuswien.ac.at/studium/angebote-fuer-studierende/bibliothek-und-mediathek.html#c12131) [Service](https://www.fh-campuswien.ac.at/studium/angebote-fuer-studierende/bibliothek-und-mediathek.html#c12131) bestellen.

# → **Wo finde ich relevante Datenbanken?**

Unsere lizenzierten Datenbanken finden Sie im [Datenbankinformationssystem \(=DBIS\).](http://rzblx10.uni-regensburg.de/dbinfo/fachliste.php?bib_id=fhcaw&colors=3&ocolors=40&lett=s)

In DBIS können Sie nach dem Namen einer bestimmten Datenbank suchen oder sich Datenbanken zu bestimmten Themen (unter "Sammlungen" oder "Fachübersicht") anzeigen lassen. Bitte beachten Sie, dass Sie in DBIS nicht nach Literatur suchen können. Erst innerhalb einer Datenbank können Sie nach Artikeln und Unterlagen zum gewünschten Thema suchen.

In DBIS und in der EZB gilt das **Ampelsystem**. Ist eine Datenbank bzw. eine Zeitschrift in der EZB gelb gekennzeichnet, so können Sie diese ansonsten kostenpflichtige Ressource umsonst verwenden. Dies ist an den Standorten der FH Campus Wien ohne Anmeldung möglich. Bei den meisten Datenbanken und E-Zeitschriften ist auch ein Fernzugriff von außerhalb der FH möglich.

# → **Wo finde ich kostenlose wissenschaftliche Quellen?**

- Auf der Social Bookmarking Plattform Tagpacker hat die Bibliothek der FH Campus Wien eine Auswahl kostenloser [Quellen und Nachschlagewerke](http://tagpacker.com/user/bibliothek.fh.campus.wien) zusammengestellt.
- <span id="page-7-0"></span>• In DBIS können Sie eine thematische Suche durchführen. Die **grün markierten** Datenbanken sind kostenlos zugänglich.

# **1.3. Elektronische Zeitschriften**

In wissenschaftlichen Fachzeitschriften finden Sie hauptsächlich aktuelle Fachartikel und Studien, Interviews, Rezensionen, Veranstaltungstipps uvm.

# → **Woher weiß ich, welche elektronischen Zeitschriften für mich relevant sind?**

Recherchieren Sie am besten in der [Elektronischen Zeitschriftenbibliothek \(EZB\).](http://ezb.uni-regensburg.de/fl.phtml?bibid=FHCAW)

In der EZB finden Sie E-Journals geordnet nach Themengebieten. Weiters können Sie nach dem Titel einer bestimmten Zeitschrift oder nach Zeitschriften zu einem bestimmten Thema suchen.

Bitte beachten Sie, dass Sie in der EZB noch nicht nach einzelnen Artikeln suchen können. Dies können Sie erst, wenn Sie über den Link in der EZB auf der Website der Zeitschrift gelandet sind. Auch in der EZB gilt das Ampelsystem.

# → **Wo finde ich kostenlose elektronische Zeitschriften?**

- Hier finden Sie eine Liste [von Verzeichnissen kostenloser E-Journals.](http://tagpacker.com/user/bibliothek.fh.campus.wien?filter=54c0bdf4b909249582b24331)
- <span id="page-8-0"></span>• In der EZB finden Sie eine große Anzahl von grün markierten Zeitschriften. Diese sind kostenfrei nutzbar.

# **1.4. Wissenschaftliche Suchmaschinen im Internet**

# → **Was muss ich bei der Recherche im Internet beachten?**

Natürlich können Sie Ihre Recherchen mit einer simplen Suche, z.B. auf Google beginnen. Allerdings ist im Fall von herkömmlichen Internetsuchmaschinen Vorsicht geboten, denn: "Viele Suchmaschinen nehmen bezahlte Werbung auf, um sich zu finanzieren. Im Idealfall sind diese Anzeigen deutlich vom Inhalt getrennt [...]. Mitunter erscheinen Sie jedoch wie normale Treffer in der Ergebnisanzeige." (Franck 2009, S. 36)

Auch ist es ratsam, bei den Treffern **besonders genau hinzuschauen**. Hinter einer Website kann praktisch jede\*r stecken, egal wie professionell sich die Seite präsentiert. Im Gegensatz dazu kann aber auch eine schlecht designte Website ausgezeichnete Inhalte präsentieren, und auch einem herausragenden Forscher unterläuft schon mal ein Rechtschreibfehler.

Im Falle einer Internetrecherche sollte man daher stets die folgenden Fragen im Hinterkopf behalten (vgl. Balzert et al. 2011: S. 219 f.; Wytrzens 2009: S. 99):

- Wer ist der Autor/die Autorin des Textes bzw. der Website?
- Findet man weitere Informationen zum Autor/zur Autorin im Internet?
- Wie aktuell ist der Text bzw. die Website? Wann wurde die Seite zuletzt aktualisiert?
- Enthält der Text bzw. die Website Quellenangaben?
- Wie sieht die Seite aus? Ist das Design modern oder verdächtig veraltet?
- Stimmt die Rechtschreibung auf der Website?
- Wer hat die Seite erstellt? Wie lautet die Top-Level Domäne bzw. die Subdomäne der Seite?

Ein guter Anhaltspunkt für eine erste Selektion der Treffer ist die **Domäne der Website**, auch wenn diese keine 100% verlässliche Information bieten können. Die Domäne kann z.B. bei Rechtsinformationen relevant sein (.at/.de)!

Einige Beispiele für häufige Domänen sind:

# Top-Level Domänen:

.edu educational, üblicherweise Colleges und Schulen .com kommerzielle Seite, Firma etc. .gov governmental, Regierungsseite .org Nichtregierungsorganisation .de Deutschland

(aus: Wytrzens 2009, S. 99)

# Subdomänen:

.co.at Österreichische Firma .or.at Österreichische Nichtregierungsorganisation .gv.at. Österreichische Regierungsorganisation .ac.at. Österreichische Universität oder Akademie der Wissenschaft

Um die Wahrscheinlichkeit zu verringern, bei einer Internetrecherche irrelevante oder gar unseriöse Treffer zu landen, empfiehlt es sich, gleich von vornherein auf wissenschaftliche Suchmaschinen auszuweichen!

Diese selektieren die Treffer vor (z.B. anhand der Domäne) und liefern nur Ergebnisse von wissenschaftlicher Relevanz.

# → **Welche wissenschaftlichen Suchmaschinen gibt es?**

Beispiele für wissenschaftliche Suchmaschinen sind Base oder Google Scholar:

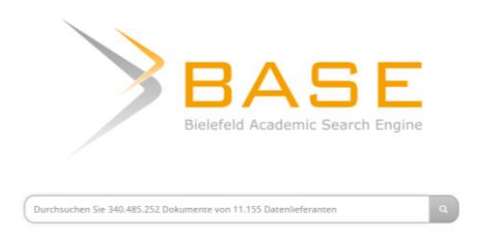

- > + betrieben von der Universität Bielefeld
- > + Liste von Quellen, die durchsucht werden
- > + wissenschaftliche Dokument-Suchmaschine
- > + ausschließlich Open Access Dokumente, daher Volltexte via Link sofort abrufbar
- > ausschließlich Open Access Dokumente, kostenpflichtige Quellen werden nicht durchsucht

# **Google Scholar**

h

Auf den Schultern von Riesen

- > + nicht nur Open Access Dokumente
- > + Kooperationen mit Verlagen
- > + Google Books und Google Patent wird durchsucht
- > + Link zum Import in div. Literaturverwaltungsprogramme
- > nicht klar, welche Quellen durchsucht werden

<span id="page-10-0"></span>Weitere Suchmaschinen finden Sie in unserer [Linksammlung](http://tagpacker.com/user/bibliothek.fh.campus.wien?filter=54c0bd05b909249582b2432b) bei Tagpacker.

# *Exkurs: Google Scholar – Soll ich oder soll ich nicht?*

Da es sich bei Google Scholar mit Sicherheit um die bekannteste aller wissenschaftlichen Suchmaschinen handelt, soll an dieser Stelle kurz im Detail darauf eingegangen werden:

# ➔ **Eine wissenschaftliche Suchmaschine (?)**

Bei Google Scholar handelt es sich um die "wissenschaftliche" Schwester des Suchmaschinen-Giganten Google. Der Name suggeriert, dass es sich hierbei um eine Ressource handelt, welche für eine wissenschaftliche Recherche geeignet ist (Der englische Begriff *scholar* bedeutet u.a. Wissenschaftler).

Zweifellos ist es aus vielen Gründen sehr verlockend, Google Scholar zu verwenden: Die **Eingabemaske ist simpel** und ähnelt dem, was man aus dem täglichen Leben kennt. Hinzu kommt, dass die Suchmaschine **kostenfrei** und von überall ohne vorherige Anmeldung genutzt werden kann. Viele der Treffer sind **Open Access Dokumente**, die unmittelbar zur Verfügung stehen. Einen weiteren angenehmen Vorteil gegenüber Fachdatenbanken bietet Google Scholar auch im Umgang mit den Suchergebnissen: um diese abzuspeichern, kann ein bereits **bestehendes Google-Konto** verwendet werden, über das die meisten von uns wahrscheinlich bereits verfügen.

Alles in allem scheint Google Scholar also auf den ersten Blick eine echte Alternative zu Angeboten zu sein, die kostenpflichtig und noch dazu kompliziert in der Handhabung sind.

# ➔ **Einige Vorteile, doch auch viele Nachteile …**

Unter Recherche-Expert\*innen hat Google Scholar trotz aller scheinbaren Vorteile nur einen bedingt guten Ruf:

Der wohl am häufigsten kritisierte Mangel der Datenbank ist die **Intransparenz der Inhalte**. Im Internetbeitrag "Fachportal vs. Google" wird angeführt, dass Verlagsserver, die Webseiten von Fachgesellschaften, Google Books, die Webseiten von Universitäten, Open Access Server sowie Patente durchsucht werden. Welche Quellen dies im Detail umfasst und wie aktuell die jeweiligen Suchergebnisse sind, wird von Google jedoch nicht erklärt (vgl. Krüger 2015).

In Hinblick auf die **Suchoptionen** ist Google Scholar nicht mit Fachdatenbanken zu vergleichen. Während in Fachdatenbanken zumeist zahlreiche Suchoptionen zur Verfügung stehen, die eine gezielte und detaillierte Suche ermöglichen, sind bei Google die Optionen zur *Erweiterten Suche* sehr eingeschränkt (vgl. Krüger 2015).

Die **Metadaten**, also die bibliographischen Angaben zu einem Treffer, häufig fehlerhaft sind, was das anschließende Auffinden des Volltextes erschwert (vgl. König 2013, S. 35).

Hauptkritikpunkt ist jedoch die **Sortierung nach "Relevanz"**. Auch dies wird von Google nicht erläutert. Beispielrecherchen lassen den Schluss zu, dass das Ranking hauptsächlich darauf basiert, wie oft ein Dokument bereits zitiert wurde (vgl. König 2013, S. 29). Dies führt jedoch automatisch dazu, dass ältere Treffer weiter oben angezeigt werden als aktuelle (vgl. Krüger 2015).

# ➔ **... soll ich nun oder soll ich nicht?**

*Zusammenfassend lässt sich sagen:* Eine komplette Alternative zu wissenschaftlichen Datenbanken, wie sie an Universitäten und anderen wissenschaftlichen Einrichtungen zur Verfügung stehen, stellt Google Scholar bestimmt nicht dar.

Möchte man eine möglichst komplette Literaturrecherche durchführen, ist Google Scholar aber mit Sicherheit eine gute Ergänzung, wenn man mit kritischer Wachsamkeit an die Beurteilung der Qualität der Ergebnisse herangeht.

# <span id="page-13-0"></span>**2. Wie soll ich suchen?**

# → **Lassen Sie sich helfen!**

- Es gibt unzählige Publikationen zum wissenschaftlichen Arbeiten. Darin beschrieben finden Sie wichtige Tipps und Hinweise, angefangen bei der Themenfindung, über Suchstrategien bis hin zu praktischen Tipps zum tatsächlichen Schreibvorgang.
- Jede Suchmaschine, Datenbank o.ä. hat eine Hilfefunktion davon sollte man Gebrauch machen!
- Viele nützliche Suchtipps und Hinweise rund um die Recherche finden Sie auch in unserer [Linkliste](http://tagpacker.com/user/bibliothek.fh.campus.wien) bei Tagpacker.

# → **Aller Anfang ist schwer…**

- Als Einstieg zum Finden von geeigneter Literatur eignen sich Literaturverzeichnisse/Bibliographien von Standardwerken oder themenbezogenen Werken (z.B. Hochschulschriften).
- Auch allgemeine Enzyklopädien wie Wikipedia eignen sich, um einen Überblick über das Thema zu bekommen.
- Achtung: Wikipedia sowie Hochschulschriften (ausgenommen Dissertationen) eignen sich nur bedingt als zitierbare Quelle in wissenschaftlichen Arbeiten. Klären Sie dies zur Sicherheit mit Ihrem/r Betreuer\*in ab.

# → **Suchbegriffe erarbeiten**

- Legen Sie bereits vor der Recherche fest, nach welchen Begriffen gesucht werden soll:
	- Suchen Sie nach Synonymen für Ihre Suchbegriffe.
	- Suchen Sie im Falle von Abkürzungen zusätzlich nach der ausgeschriebenen Form.
	- Übersetzen Sie Ihre Suchbegriffe auf Englisch.
	- Eine Liste von Nachschlagewerken und Wörterbüchern finden Sie [hier.](http://tagpacker.com/user/bibliothek.fh.campus.wien?filter=54c0bcdeb909249582b2432a)

# → **Blicken Sie unter die (Such-)Oberfläche!**

• Lassen Sie sich nicht von der Suchoberfläche täuschen. Viele Datenbanken stellen eine deutsche Suchoberfläche zur Verfügung, die enthaltene Literatur ist aber ausschließlich Englisch. Dies macht es schwer, mit ausschließlich deutschsprachigen Suchbegriffen fündig zu werden.

# → **Erweiterte Suche**

• Verwenden Sie die Erweiterte Suchfunktion (oft auch "Advanced Search"). Hierbei lässt sich viel genauer steuern, was durchsucht wird (die Titel, die Abstracts, der Volltext), es lässt sich über mehrere Felder (z.B. Autor und Titel, Titel und Erscheinungsjahr, usw.) suchen und Suchbegriffe können miteinander verknüpft werden.

# → **Führen Sie ein Suchprotokoll!**

- Aufgrund der großen Anzahl von Online-Ressourcen empfiehlt es sich, von Beginn der Recherche an ein Suchprotokoll zu führen. Notieren Sie sich, wann Sie wo in welcher Quelle nach welchen Begriffen gesucht haben. So sehen Sie später auf einen Blick, mit welchen Suchbegriffen Sie die beste Treffermenge erzielen konnten.
- In Datenbanken und Online-Katalogen ist Ihre Suche üblicherweise in der "Suchgeschichte" nachvollziehbar (oft auch "Suchverlauf" oder "Search History" genannt). Dort können Sie auch bereits durchgeführte Suchen miteinander verknüpfen.

# → **Verwenden Sie Search Alerts!**

• Bei den meisten Datenbanken und Suchmaschinen ist es möglich, sogenannte Search Alerts einzurichten. Dazu definieren Sie zuerst Ihre Suche und können dann einen automatisierten Suchprozess einrichten. Wenn neue Inhalte gefunden werden, bekommen Sie automatisch eine Benachrichtigung per E-Mail oder RSS-Feed.

#### → **Verwalten Sie Ihre Literatur professionell!**

- Speziell bei großen Mengen an Referenzen und einer Recherche über einen längeren Zeitraum empfiehlt sich die Verwendung eines Literaturverwaltungsprogramms. Darin können Sie Ihre Rechercheergebnisse speichern, nach Themen ordnen, Literaturlisten erstellen und Ihre Literaturangaben/Zitate mit einem Mausklick formatieren.
- Die FH Campus Wien stellt Ihnen das **Literaturverwaltungsprogramm CITAVI** kostenlos zur Verfügung. Mehr Informationen finden Sie auf der [Website der Bibliothek.](https://www.fh-campuswien.ac.at/studium-weiterbildung/bibliothek-und-mediathek.html)

# → **Praktische Suchtipps:**

• **Wildcardsuche:** Suche mit einem Trunkierungszeichen - je nach Suchmaschine oder Datenbank ein Stern \* oder Fragezeichen? (von latein. *truncare -* abschneiden). Das könnte zum Beispiel so aussehen:

> Bei Eingabe von crypt\* werden folgende Begriffe gesucht: cryptography, cryptology, cryptoanalysis etc.

Sehr nützlich, wenn man nach unterschiedlicher Rechtschreibung sucht, z.B. G?mse findet Gämse und Gemse

bib? findet Bibliothek, Bibliothekswesen, bibliographisch etc.

?ologie findet Anthropologie, Psychologie, Soziologie

gender\*en findet Gender-Studien, Gender-Theorien,Genderperspektiven

- Eine Unterscheidung zwischen Groß- und Kleinschreibung ist in fast allen Online-Ressourcen hinfällig!
- Verzichten Sie auf nicht aussagekräftige Kurzwörter (= **Stop words**), z.B. und, um, über etc., sie verlängern die Suchdauer oder werden - je nach Suchmaschine - gar nicht gesucht.
- **Phrasensuche:** Suche nach einer genauen Wortfolge mit Hilfe von Anführungszeichen (oder auch durch Anklicken von "nach genauer Wortfolge suchen") z.B. "Case Work Management" im Suchfeld ergibt gezieltere Treffer als Case Work Management.

**Bool'sche Operatoren:** Bei den Bool'schen Operatoren handelt es sich um die Wörter **UND/ODER/NICHT bzw. AND/OR/NOT**. Mit diesen drei Wörtern lassen sich Suchbegriffe gezielt verknüpfen oder einschränken:

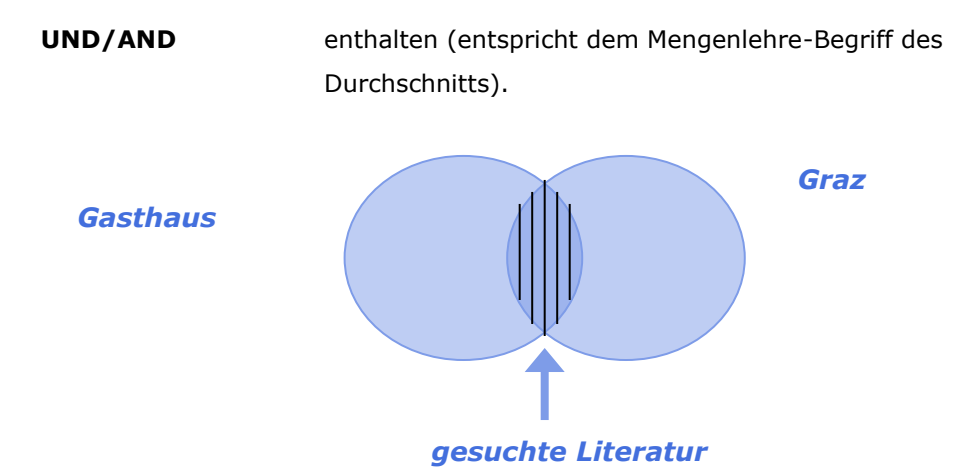

Die meisten Suchmaschinen und Datenbanken etc. haben als Grundeinstellung die UND-Verknüpfung, z.B. Gasthaus Graz > ergibt alle Webseiten, auf denen die Begriffe Gasthaus UND Graz vorkommen.

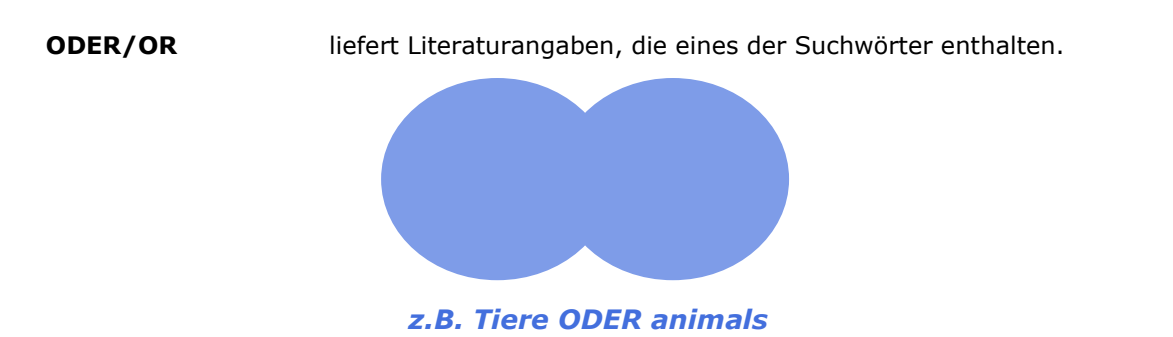

Diese Art der Verknüpfung eignet sich gut, wenn man z.B. in einem Suchvorgang einen Begriff in mehreren Sprachen suchen will, sowie für die Suche nach Synonymen (z.B. Nudeln ODER Pasta).

**NICHT/NOT** liefert Literaturangaben, die das eine, nicht aber das andere Suchwort enthalten.

<span id="page-16-0"></span>*z.B.: Sozialarbeit nicht Deutschland*

Diese Art der Einschränkung wäre auch sinnvoll, wenn es zwei gleichlautende Begriffe gibt die unterschiedliche Bedeutung haben, z.B. die Suche nach der Schlafphase REM und der Band R.E.M. Suche: REM NOT music. Aber Achtung, hier können wesentliche Treffer verloren gehen!

# *Exkurs: Wie ist das eigentlich mit dem Zitieren?*

Ein zentrales Kriterium der Wissenschaftlichkeit von Literatur ist die Nachvollziehbarkeit der Quellen, die für die jeweilige Arbeit verwendet wurden. Dies hat einerseits ethische Gründe - man soll sich nicht mit fremden Federn schmücken und die Worte eines anderen als die eigene Leistung ausgeben. Andererseits ist Abschreiben auch nicht legal - Zitate, direkte oder indirekte, müssen gekennzeichnet werden, so schreibt es der Gesetzgeber im Urheberrecht vor. Wird ein Zitat ungekennzeichnet übernommen, spricht man von einem **Plagiat**. (vgl. Karmasin und Ribing 2009, S. 15)

Matthias Karmasin fasst es in seinem Buch Die *Gestaltung wissenschaftlicher Arbeiten* sehr treffend zusammen, wenn er schreibt:

"Abschreiben ist erlaubt ... jedoch muss genau und redlich zitiert werden! Wir fügen jedoch sofort hinzu, dass es genauso wenig wissenschaftlich ist, ganze Abschnitte oder gar Kapitel abzuschreiben, auch wenn die Quelle angegeben wird. [...] Wissenschaftlich ist es also, nur einzelne Passagen zu zitieren, die Quelle anzugeben und das Werk im Literaturverzeichnis anzufügen." (Karmasin und Ribing 2009, S. 87)

# → **Wie zitiert man richtig?**

Auf diese Frage gibt es viele Antworten - denn beinahe alle Universitäten, einzelne Fakultäten, wissenschaftlichen Institutionen und auch wissenschaftliche Zeitschriften haben ihre eigenen Zitierstile. Ein Zitierstil legt fest, welche Angaben beim Zitieren einer Quelle in welcher Form gemacht werden müssen.

Hier sehen Sie zum Beispiel, wie derselbe Artikel in vier bekannten Stilen zitiert wird. Beachten Sie vor allem wie unterschiedlich die **Angaben zu Jahrgang und Heft** dargestellt werden. Zitiert wurde hier mit Hilfe der 'Cite'-Funktion auf der Plattform [EbscoHost:](http://www.moodle.org/0.8104060412316625)

# *APA (American Psychological Assoc.)*

Wilson, P. H. **(2010)**. Das Herzogtum Württemberg zur Zeit des Dreißigjährigen Krieges im Spiegel von Steuer- und Kriegsschadensberichten 1629–1655. *German History*, *28***(2)**, 229-230. *AMA (American Medical Assoc.)*

Wilson P. Das Herzogtum Württemberg zur Zeit des Dreißigjährigen Krieges im Spiegel von Steuerund Kriegsschadensberichten 1629–1655. *German History* [serial online]. **June 2010;28(2)**:229- 230. Available from: Academic Search Elite, Ipswich, MA. Accessed July 3, 2013.

# *Harvard*

Wilson, PH **2010**, 'Das Herzogtum Württemberg zur Zeit des Dreißigjährigen Krieges im Spiegel von Steuer- und Kriegsschadensberichten 1629–1655', *German History*, **28, 2**, pp. 229-230, Academic Search Elite, EBSCO*host*, viewed 3 July 2013.

# *MLA (Modern Language Assoc.)*

Wilson, Peter H. "Das Herzogtum Württemberg Zur Zeit Des Dreißigjährigen Krieges Im Spiegel Von Steuer- Und Kriegsschadensberichten 1629–1655." *German History* **28.2 (2010)**: 229-230. *Academic Search Elite*. Web. 3 July 2013.

Auch an der FH Campus Wien gibt es keine einheitliche Regelung. Wie Sie tatsächlich in Ihrer Arbeit zitieren müssen, erfahren Sie von Ihrem Betreuer/Ihrer Betreuerin.

# → **Hilfestellung im Zitierregel-Dschungel**

Welchen Zitierstil auch immer Sie für Ihre Arbeit schlussendlich wählen oder wählen müssen, so lohnt es sich in jedem Fall zu beachten:

- Egal welchen Zitierstil Sie verwenden, das Wichtigste ist die immer die **Überprüfbarkeit sowie die Nachvollziehbarkeit** des Zitates (vgl. Karmasin und Ribing 2009, S. 15). Führen Sie alle Informationen an, die diesbezüglich von Belang sind, z.B. Autor, Titel. Verlag, Auflage, Seitenzahl usw.
- Mindestens genauso wichtig ist die **Einheitlichkeit bleiben Sie unbedingt bei einer Art des Zitierens** und wechseln Sie nicht innerhalb Ihrer Arbeit zwischen verschiedenen Stilen.
- Besonders schwierig gestaltet sich heutzutage das Zitieren von Internetquellen, denn oftmals sind die Links, auf denen man die Quelle ursprünglich gefunden hat, flüchtig. Ist die Quelle dann nicht mehr auffindbar, ist auch die Nachvollziehbarkeit nicht mehr gegeben. Eine Lösung für dieses Problem bietet zum Beispiel die Verwendung eines sogenannten **Digital Object Identifiers [\(DOI\)](https://moodle.fh-campuswien.ac.at/moodle/mod/glossary/showentry.php?courseid=2825&concept=DOI)**, der problemlos zitiert werden kann (vgl. Balzert et al. 2011, S. 204f.)
- Ebenso wichtig beim Zitieren einer Internetquelle ist die Angabe des **Datums**, an dem Sie zuletzt auf die Website zugegriffen haben. Möglicherweise wird der Inhalt der Website ja am nächsten Tag geändert, und der Betreuer/die Betreuerin Ihrer Arbeit kann die angeführten Informationen nicht mehr finden und muss davon ausgehen, dass Ihre Quellenangabe falsch ist. In diesem Zusammenhang kann es auch sinnvoll sein, die Webseite von der zitiert wird, z.B. als PDF abzuspeichern und so den Nachweis zu sichern.
- Es gibt zahlreiche Programme, die beim Zitieren der Quellen behilflich sein können. Diese Programme nennt man **Literaturverwaltungsprogramme**. Als Studierende\*r der FH Campus Wien können Sie kostenlos das Literaturverwaltungsprogramm CITAVI benutzen.
- Auch **integrierte Zitierfunktionen** in Textverarbeitungsprogrammen (z.B. in Microsoft Word) oder in Datenbanken nützlich sein. Auf der Website [Cite this for](http://www.citethisforme.com/) me können Sie auf Knopfdruck in vier gängigen Zitierstilen zitieren.
- In beinahe allen Werken zum wissenschaftlichen Arbeiten gibt es ausführliche Kapitel zum Zitieren.
- Zu den gängigsten Zitierstilen gibt es eigene Publikationen, die beim Zitieren als Nachschlagewerke dienen können. In unserer Bibliothek finden Sie u.a. Publikationen zum AMA-Stil oder zum APA-Stil.
- Einen weiteren Anhaltspunkt, ob Sie ausreichend und richtig zitiert haben, kann der **kostenlose Plagiatscheck im Studierendenportal** der FH Campus Wien sein.
- Viele weitere nützliche Tipps und Hinweise rund um das Thema Zitieren finden Sie in unserer [Linkliste bei Tagpacker.](https://tagpacker.com/user/bibliothek.fh.campus.wien?t=Rund_ums_Zitieren&a=%7B%22p%22:%222%22%7D)

# <span id="page-19-0"></span>**Referenzen**

# **Literaturverzeichnis**

Balzert, Helmut; Schröder, Marion; Schäfer, Christian (2011): Wissenschaftliches Arbeiten. Ethik, Inhalt & Form wiss. Arbeiten, Handwerkszeug, Quellen, Projektmanagement, Präsentation. 2. Aufl. Herdecke, Witten: W3L-Verl (Soft skills).

Franck, Norbert (2009): Die Technik wissenschaftlichen Arbeitens; eine praktische Anleitung. Paderborn, Wien u.a: Schöningh (UTB, 724 : Schlüsselkompetenzen, Kernkompetenzen). Hug, Theo (2011): Wissenschaftliches Arbeiten. Handreichung. 3., erg. und überarb. Aufl. Innsbruck: Studia-Univ.-Verl.

Karmasin, Matthias; Ribing, Rainer (2009): Die Gestaltung wissenschaftlicher Arbeiten. Ein Leitfaden für Haus- und Seminararbeiten, Magisterarbeiten, Diplomarbeiten und Dissertationen. [4.], komplett überarb. Aufl. Wien: WUV (UTB, 2774).

König, Rene (2013): Google, Google Scholar und Google Books in der Wissenschaft. INSTITUT FÜR TECHNIKFOLGEN-ABSCHÄTZUNG (ITA-PROJEKTBERICHT NR. A52-3).

Krüger, Nicole (2015): Fachportal versus Google. Konradin Medien GmbH, Leinfelden-Echterdingen. Online verfügbar unter http://www.wissen.de/fachportal-versus-google-scholar, zuletzt aktualisiert am 19.03.2015, zuletzt geprüft am 19.03.2015.

Mayr, Philipp (2009): Google Scholar als akademische Suchmaschine. In: *VÖB Mitteilungen* 62 (2), S. 19–28.

Wikipedia (Hg.) (2015): Microsoft Academic Search - Wikipedia, the free encyclopedia. Online verfügbar unter http://en.wikipedia.org/w/index.php?oldid=651545385, zuletzt aktualisiert am 25.05.2015, zuletzt geprüft am 27.05.2015.

Wytrzens, Hans Karl (2009): Wissenschaftliches Arbeiten; eine Einführung. Wien: Facultas.WUV (Manual).

# <span id="page-20-0"></span>**Zu meinem Thema finde ich Nichts! Was kann ich tun?**

# **Überprüfen Sie Ihre Suchbegriffe:**

- Vielleicht haben Sie einen **unüblichen Begriff** verwendet? Suchen Sie nach Synonymen und Oberbegriffen.
- Führen Sie eine **Wildcard-Suche** durch, um die Suche auszuweiten!
- In welcher Sprache haben Sie gesucht? Führen Sie in jedem Fall eine Suche mit **englischen Begriffen** durch!
- Kontrollieren Sie die eingegebenen Suchbegriffe auf **Tippfehler**.

# **Überprüfen Sie die Suchparameter:**

- Haben Sie vielleicht **ungünstige Einschränkungen** vorgenommen?
	- ✓ Macht der angegebene **Zeitraum** Sinn? Vielleicht gibt es z.B. nur ältere Literatur zu dem Thema, nach dem Sie suchen?
	- ✓ Haben Sie **den passenden Dokumenttyp** gewählt? In einer **Referenzdatenbank** finden Sie zum Beispiel deutlich weniger, wenn Sie auf "Volltexte" einschränken.
	- ✓ Haben Sie den richtigen **Bool'schen Operator** ausgewählt? Gegebenenfalls macht ein ODER/OR mehr Sinn als ein UND/AND.
- Haben Sie das **passende Suchfeld** ausgewählt? Suchen Sie Ihren Begriff z.B. nur über , Titel', schränkt dies die Suche sehr ein! Suchen Sie wenn möglich nach Schlagwort und/oder in den Abstracts.

# **Überprüfen Sie die Datenbank, in der Sie recherchiert haben:**

- Passt die **thematische Ausrichtung** der Datenbank zum gesuchten Thema? Wählen Sie gegebenenfalls als Alternative eine **fächerübergreifende Datenbank**.
- Sind Sie korrekt mit der Datenbank verbunden? Eventuell sind Sie nicht **richtig angemeldet** und finden deshalb keine Volltexte.

# <span id="page-21-0"></span>**Ich finde zu viel! Wie soll ich das alles lesen?**

# **Überprüfen Sie Ihre Suchbegriffe:**

- Vielleicht haben Sie einen zu allgemeinen Begriff verwendet? Versuchen Sie es mit **spezifischeren Suchbegriffen, Unter- und Teilbegriffen**.
- Besteht Ihr Suchbegriff aus mehreren Begriffen? Versuchen Sie es mit einer **Phrasensuche**!

# **Überprüfen Sie die Datenbank, in der Sie recherchiert haben:**

• Passt die **thematische Ausrichtung** der Datenbank zum gesuchten Thema? Recherchieren Sie lieber in einer **fachspezifischen,** als in einer fächerübergreifenden Datenbank oder gezielt in thematisch passenden **Fachzeitschriften**.

# **Überprüfen Sie die Suchparameter:**

- Nutzen Sie die **Filterfunktion der Datenbank**:
	- ✓ Schränken Sie den **Publikationszeitraum** ein.
	- ✓ Schränken Sie gegebenenfalls auf '**Volltexte**' ein. So bekommen Sie nur die Treffer, bei denen Sie sofort auf den gesamten Artikel zugreifen können.
- Nutzen Sie den **Bool'schen Operator** NICHT/NOT, um unerwünschte Begriffe auszuschließen.
- Welches Suchfeld haben Sie gewählt? Recherchieren Sie in der ,Erweiterten Suche'. Geben Sie z.B. an, dass Ihr Suchbegriff im Titel der Publikation vorkommen soll. Das ,einfache' Suchfeld durchsucht oftmals alle in einer Datenbank enthalten Volltexte, was zu riesigen Treffermengen führt.